## Bases de données internes

6 Juillet 2010

6 Juillet 2010

### Quels sont les intérêts d'une base de données interne ?

 Quels sont les intérêts d'une base de données interne ?

Comment créer sa propre base ?

 Quels sont les intérêts d'une base de données interne ?

## Comment créer sa propre base ?

Comment interroger sa propre base ?

Quels sont les intérêts d'une base de données interne ?

> Base pouvant regrouper l'ensemble des structures réalisées dans le laboratoire• Structures publiées,

- Structures publiées,
- Structures en attente,

- Structures publiées,
- Structures en attente,
- Structures qui ne seront pas publiées, …

- Structures publiées,
- Structures en attente,
- Structures qui ne seront pas publiées, …

Recherche d'une structure facilitée

- Structures publiées,
- Structures en attente,
- Structures qui ne seront pas publiées, …

Recherche d'une structure facilitée

 Recherche par maille permettant d'éviter les doublons

Comment créer sa propre base ?

 $\bullet$ En ligne

### INIST

#### -CSD (Cambridge Structural Database)

- $\bullet$ En ligne
- -Sur DVD

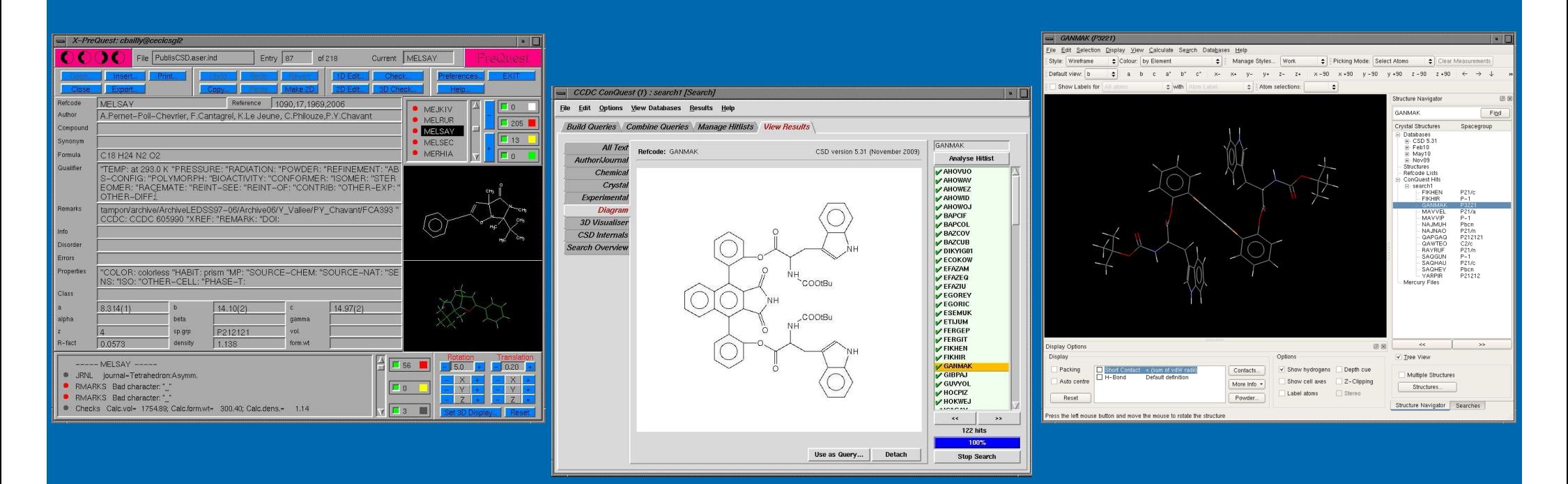

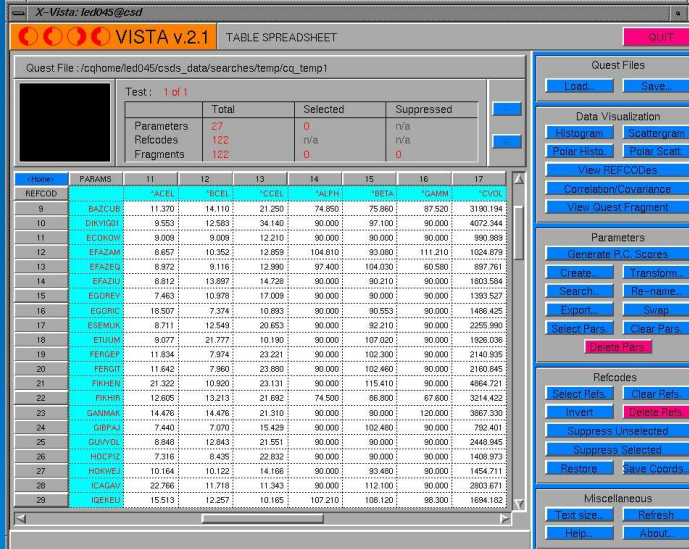

m

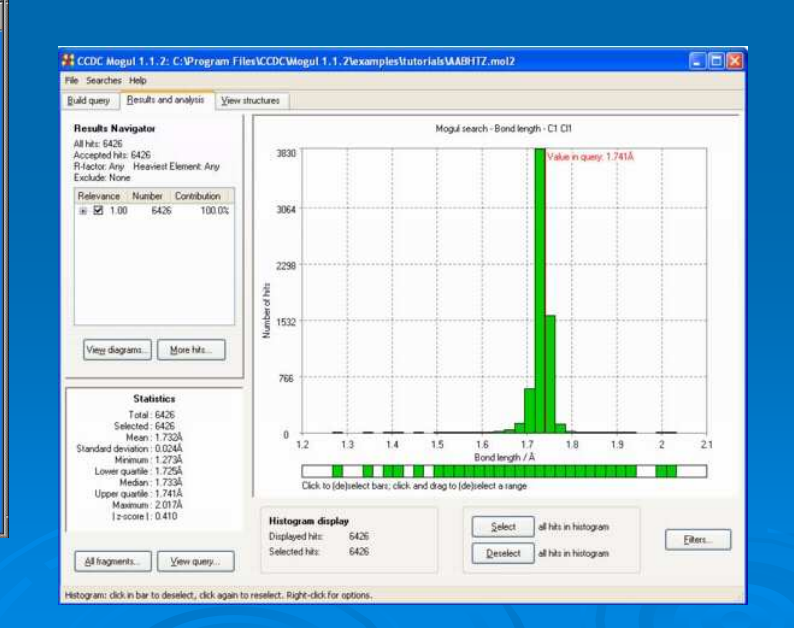

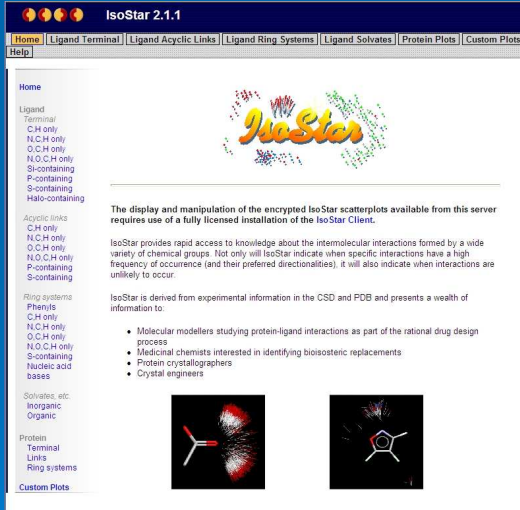

Copyright @ 2004 The Cambridge Crystallographic Data Centre<br>12 Union Road, Cambridge, CB2 1EZ, UK, +44 1223 338408<br>Registered in England No.2155347 Registered Charity No.8005

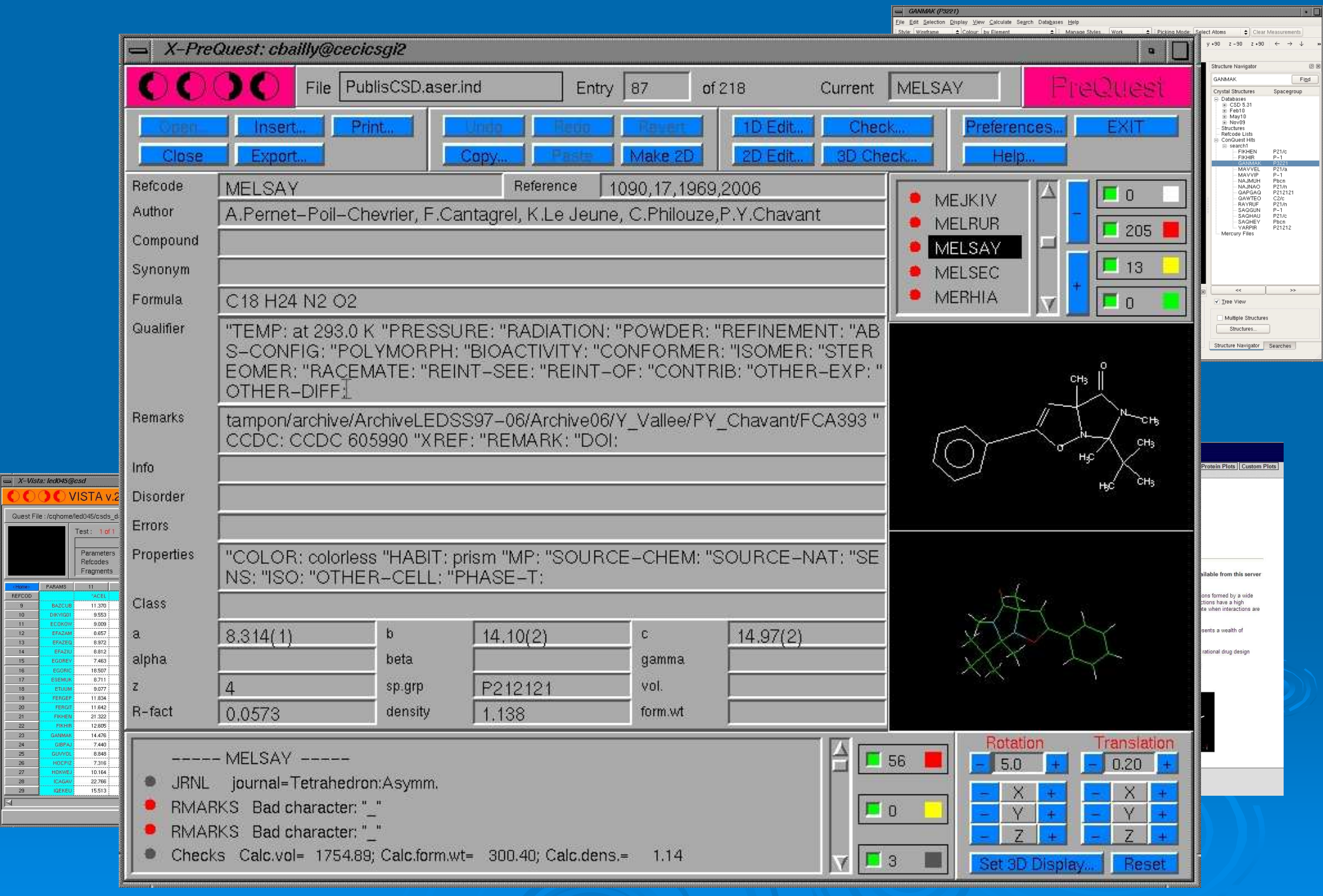

#### 6 Juillet 2010

 $\boxed{\square \enspace X^{-1}}$ 

Ques

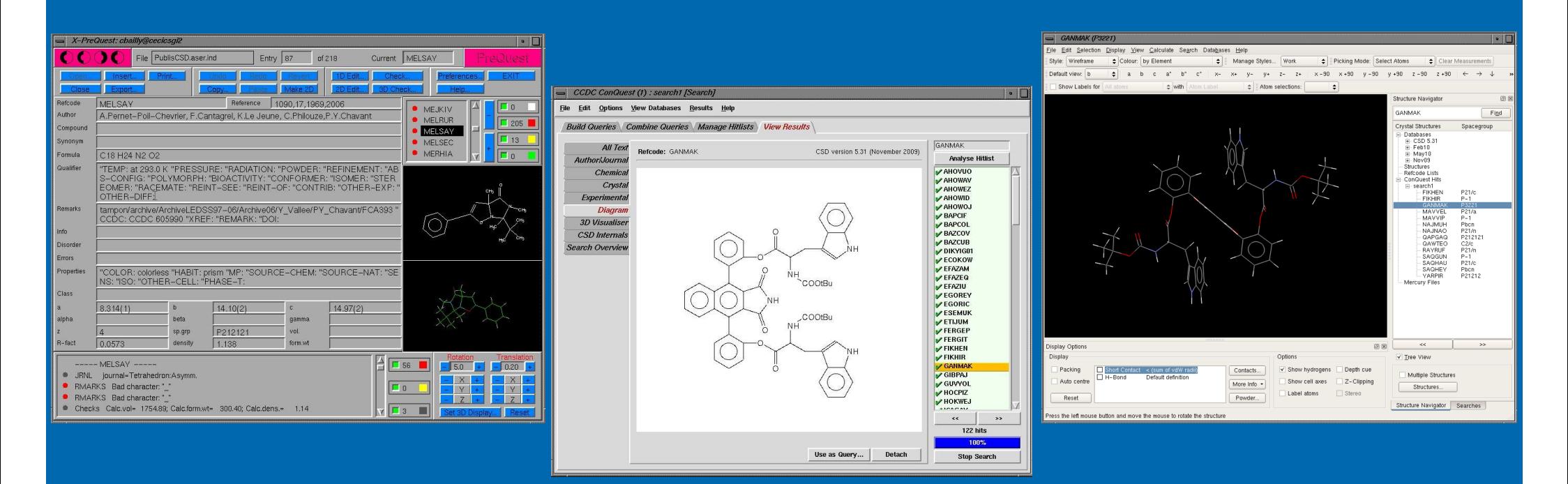

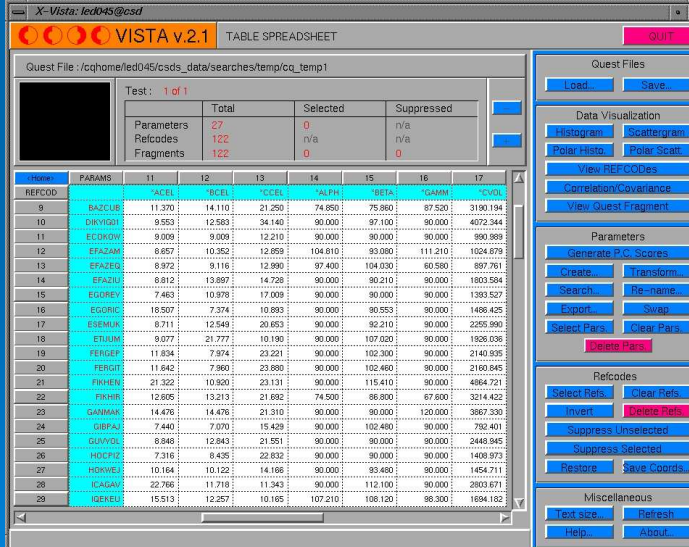

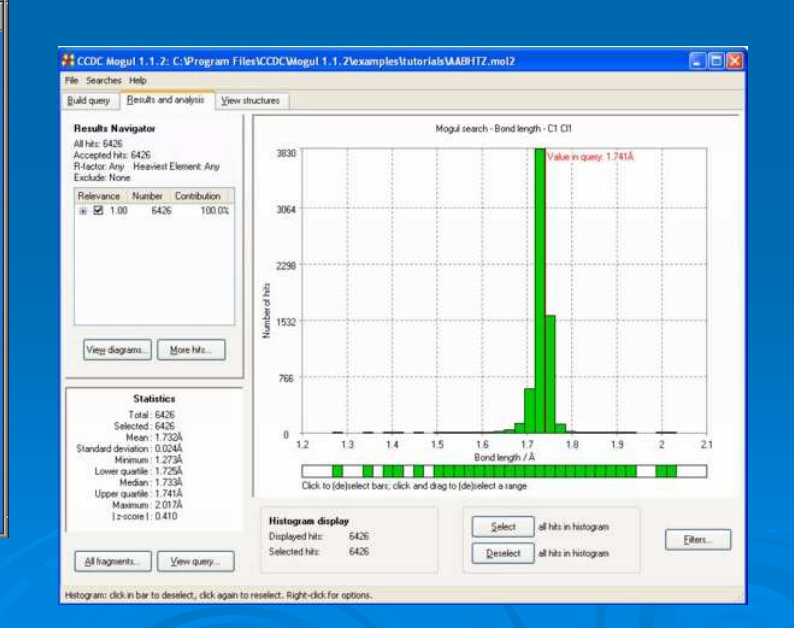

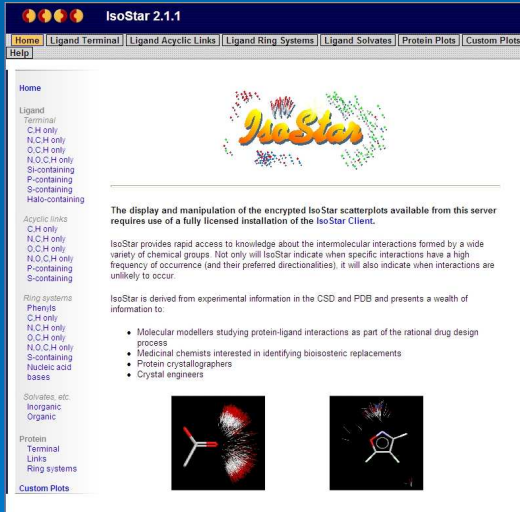

Copyright @ 2004 The Cambridge Crystallographic Data Centre<br>12 Union Road, Cambridge, CB2 1EZ, UK, +44 1223 338408<br>Registered in England No.2155347 Registered Charity No.8005

#### 6 Juillet 2010

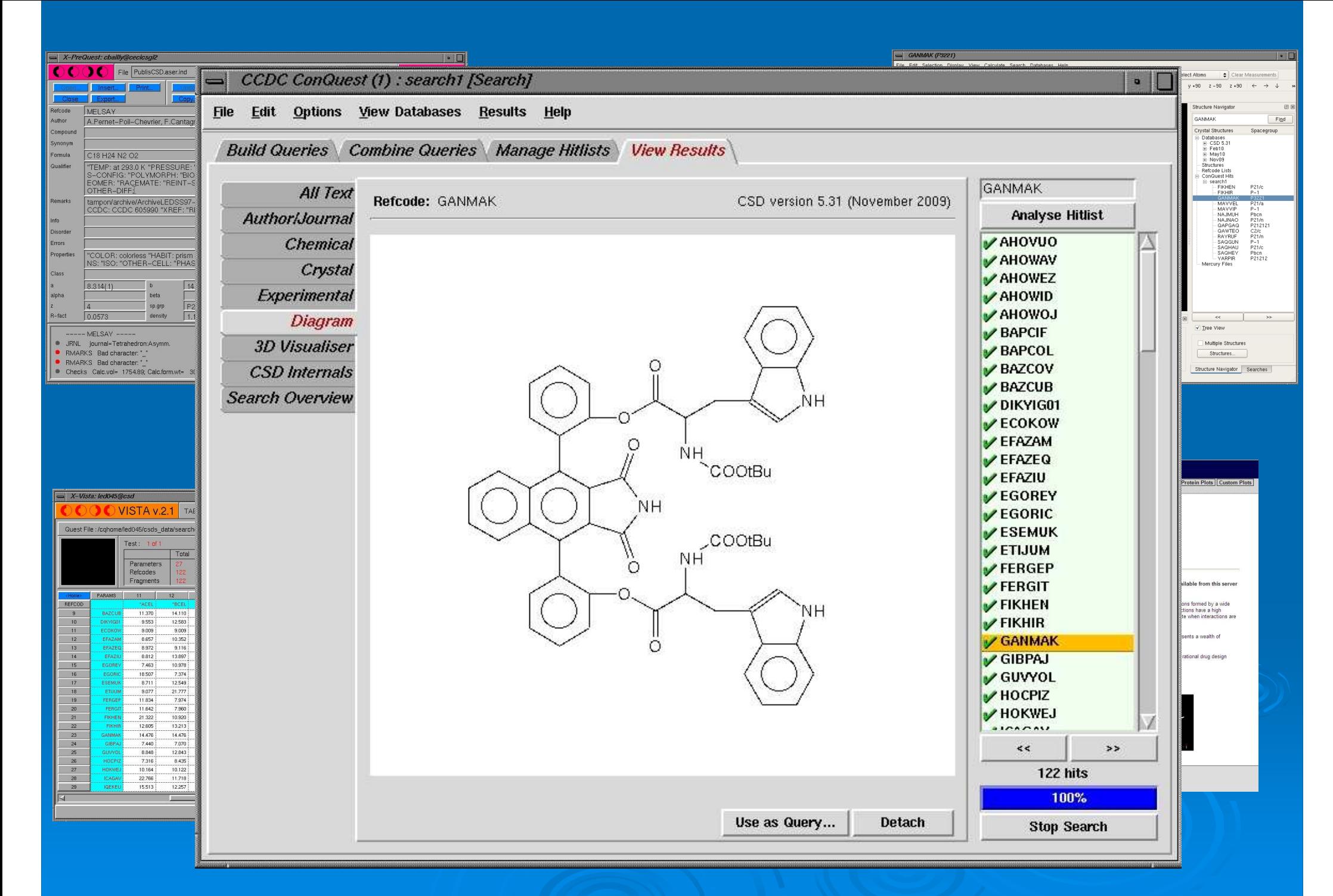

6 Juillet 2010

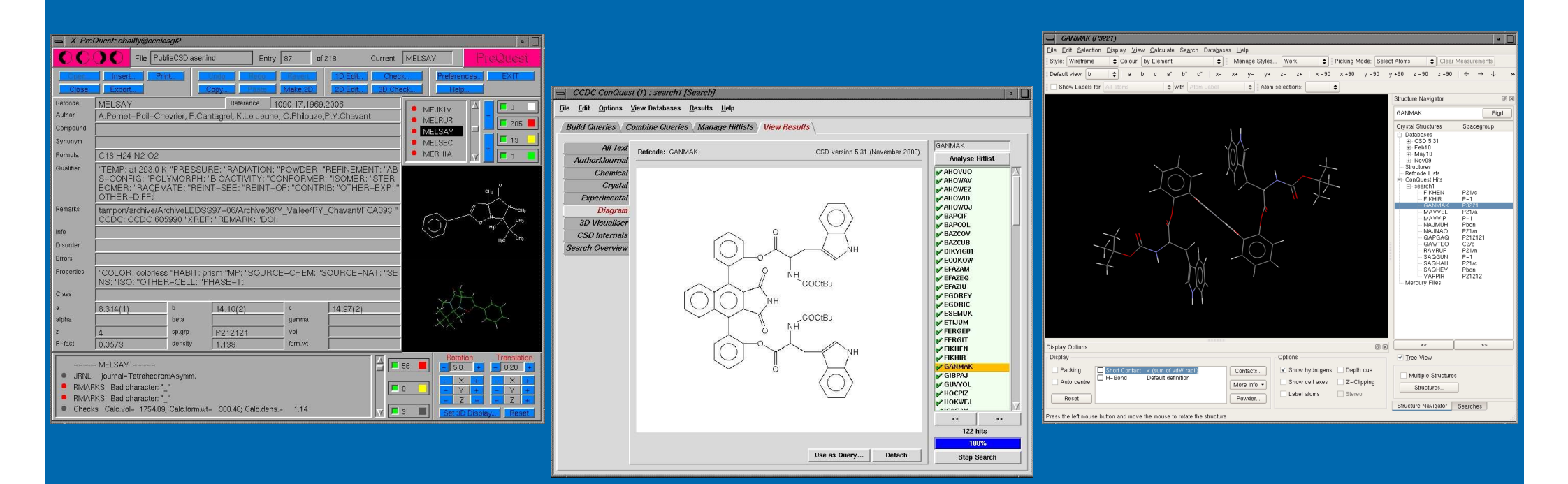

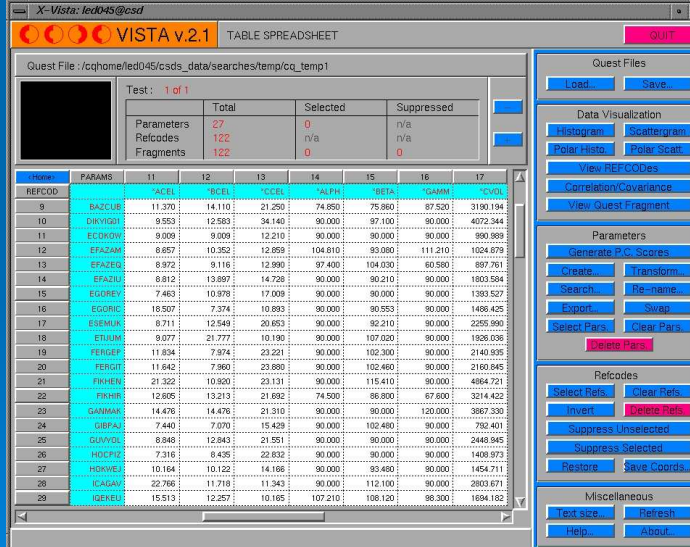

m

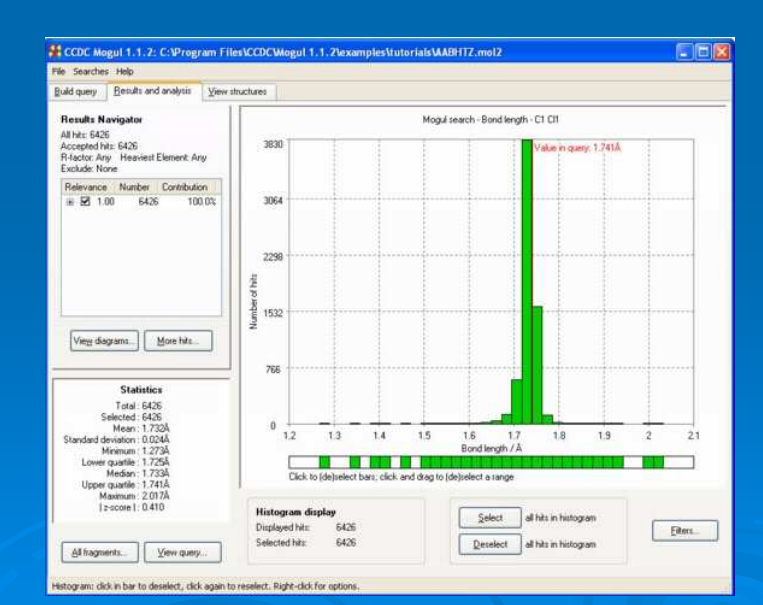

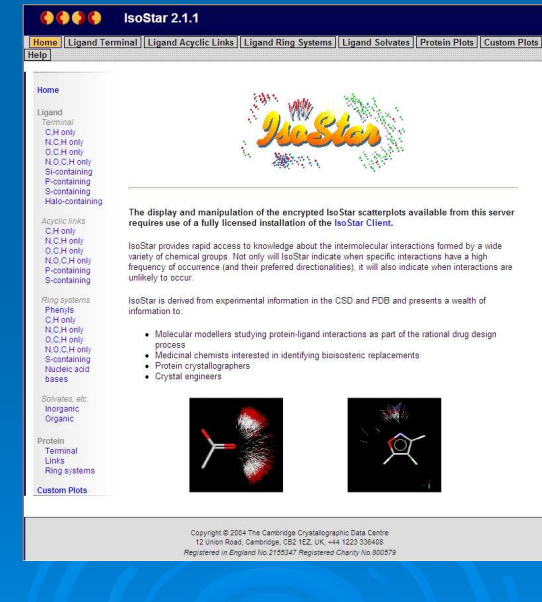

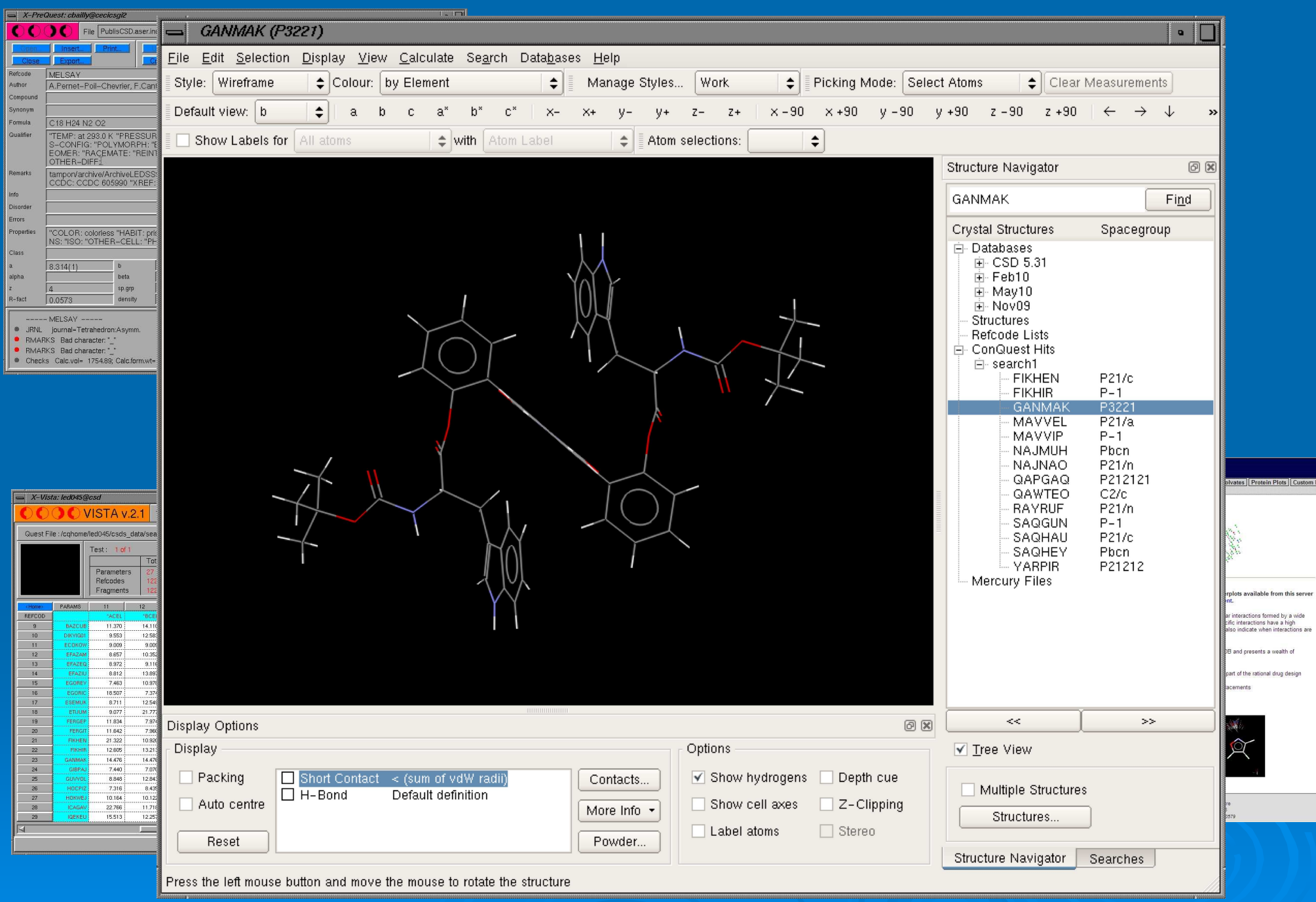

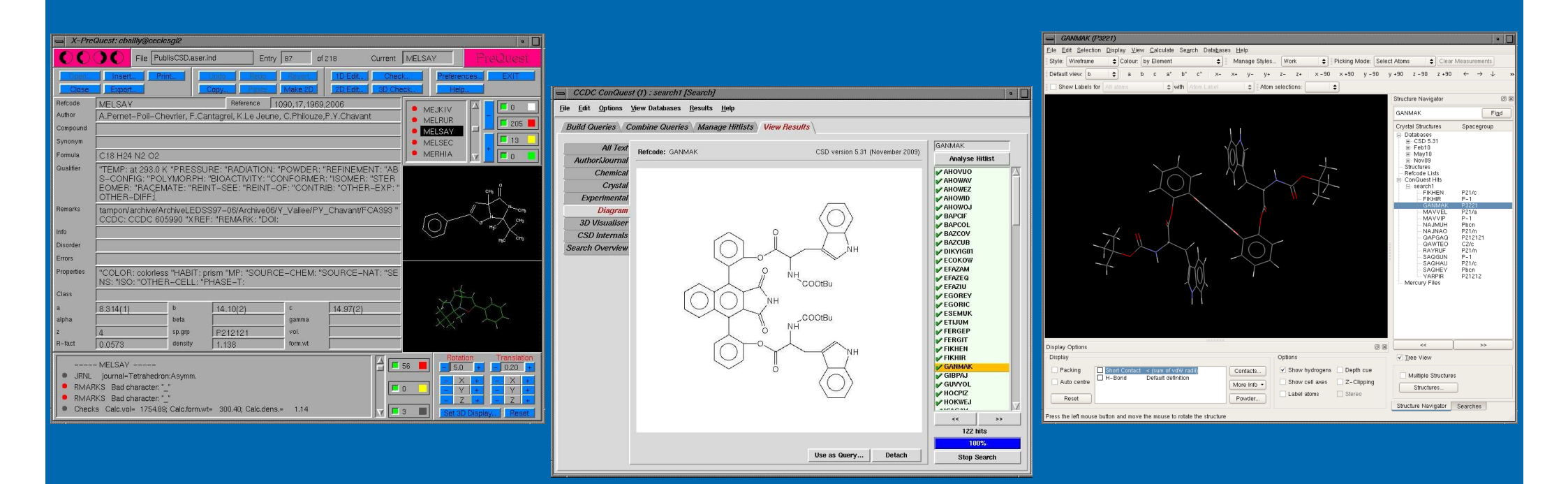

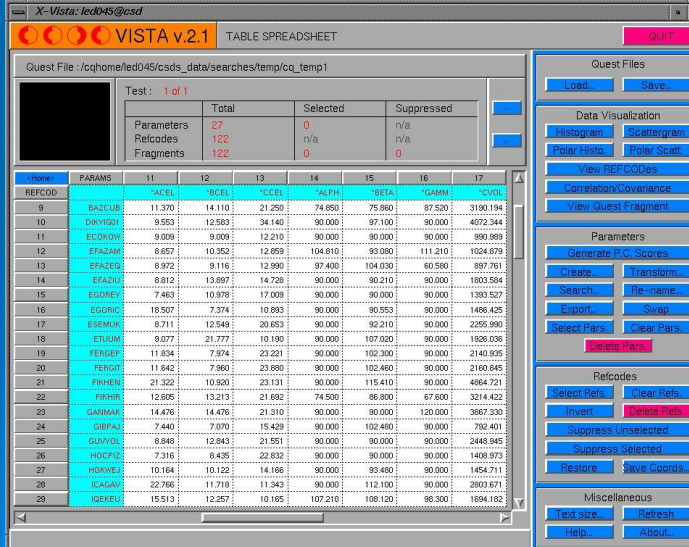

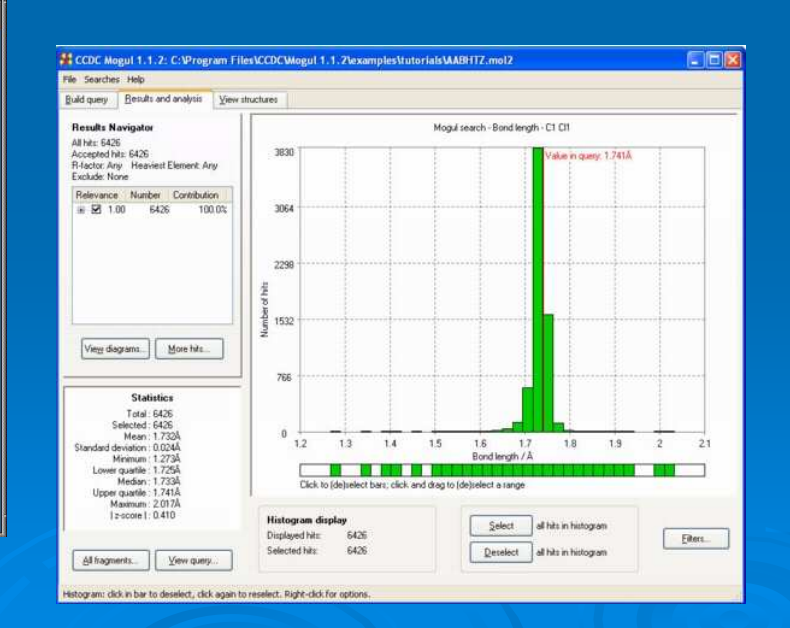

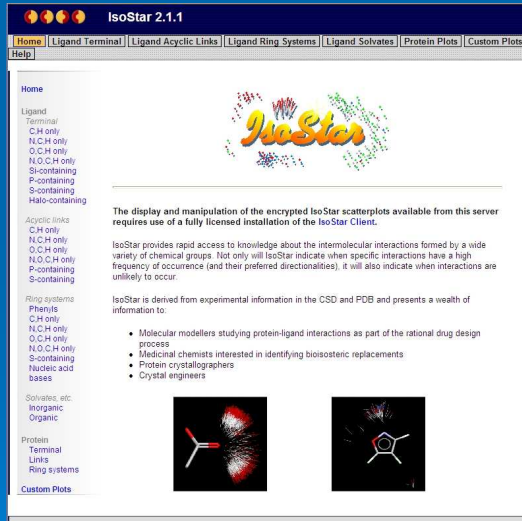

Copyright @ 2004 The Cambridge Crystallographic Data Centre<br>12 Union Road, Cambridge, CB2 1EZ, UK, +44 1223 338408<br>Registered in England No.2155347 Registered Charity No.8005

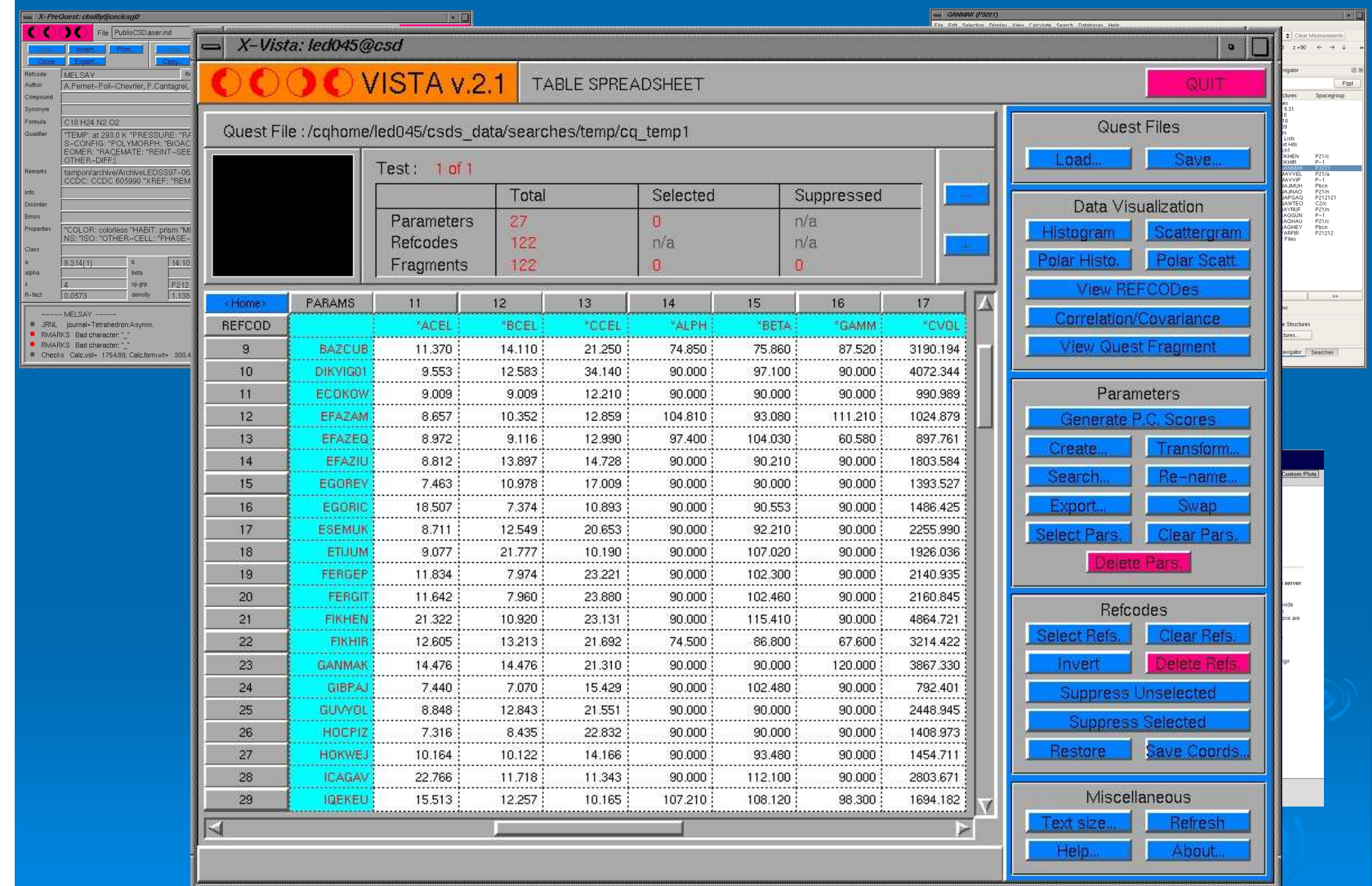

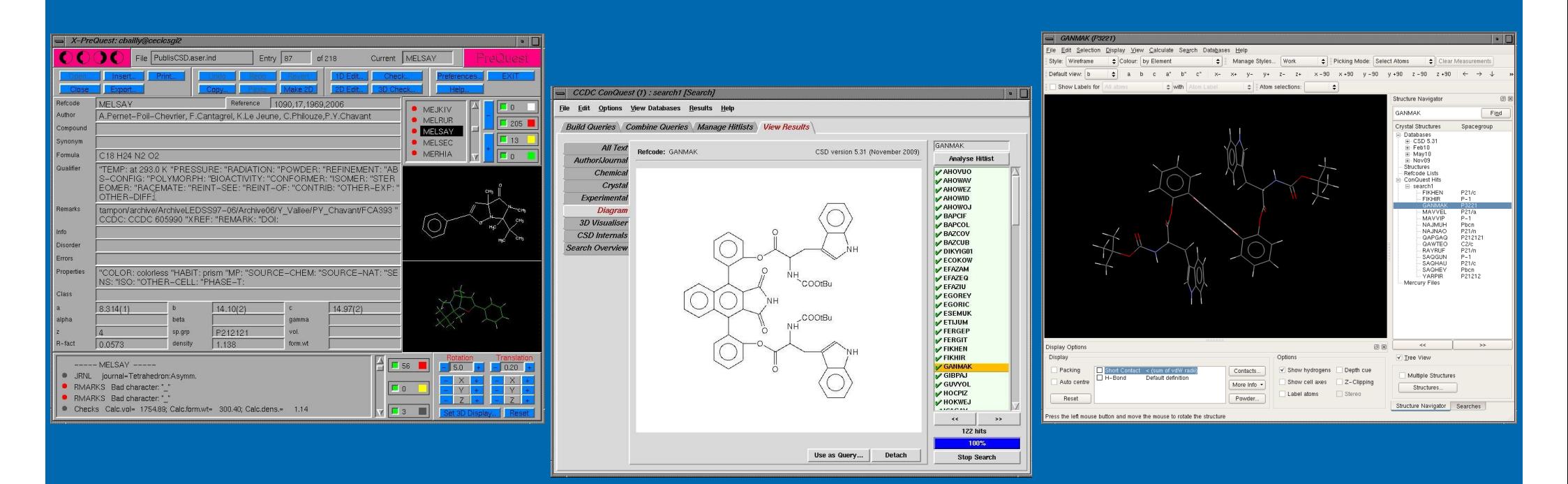

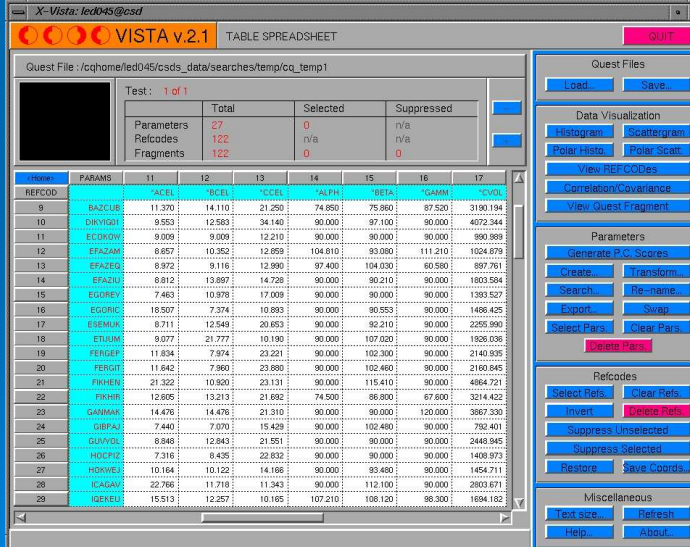

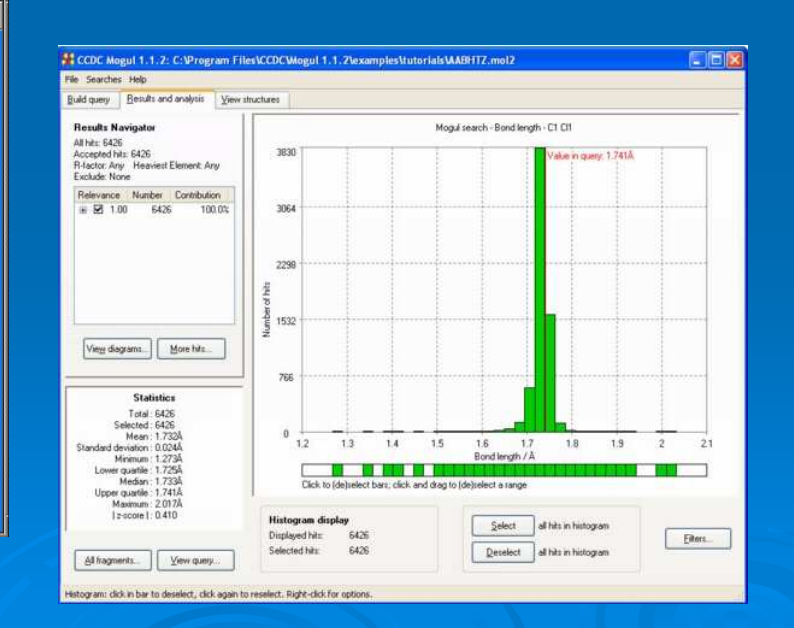

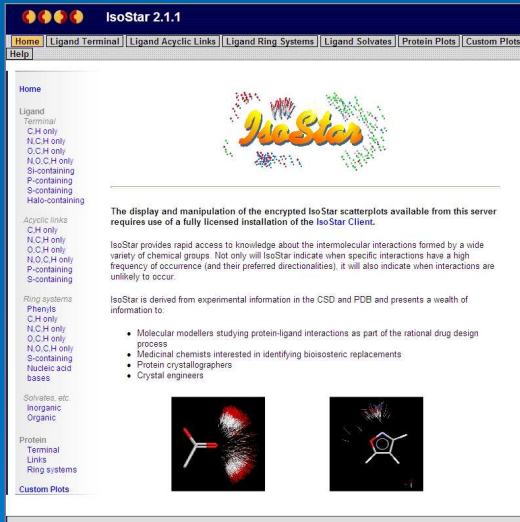

Copyright @ 2004 The Cambridge Crystallographic Data Centre<br>12 Union Road, Cambridge, CB2 1EZ, UK, +44 1223 338408<br>Registered in England No.2155347 Registered Charity No.8005

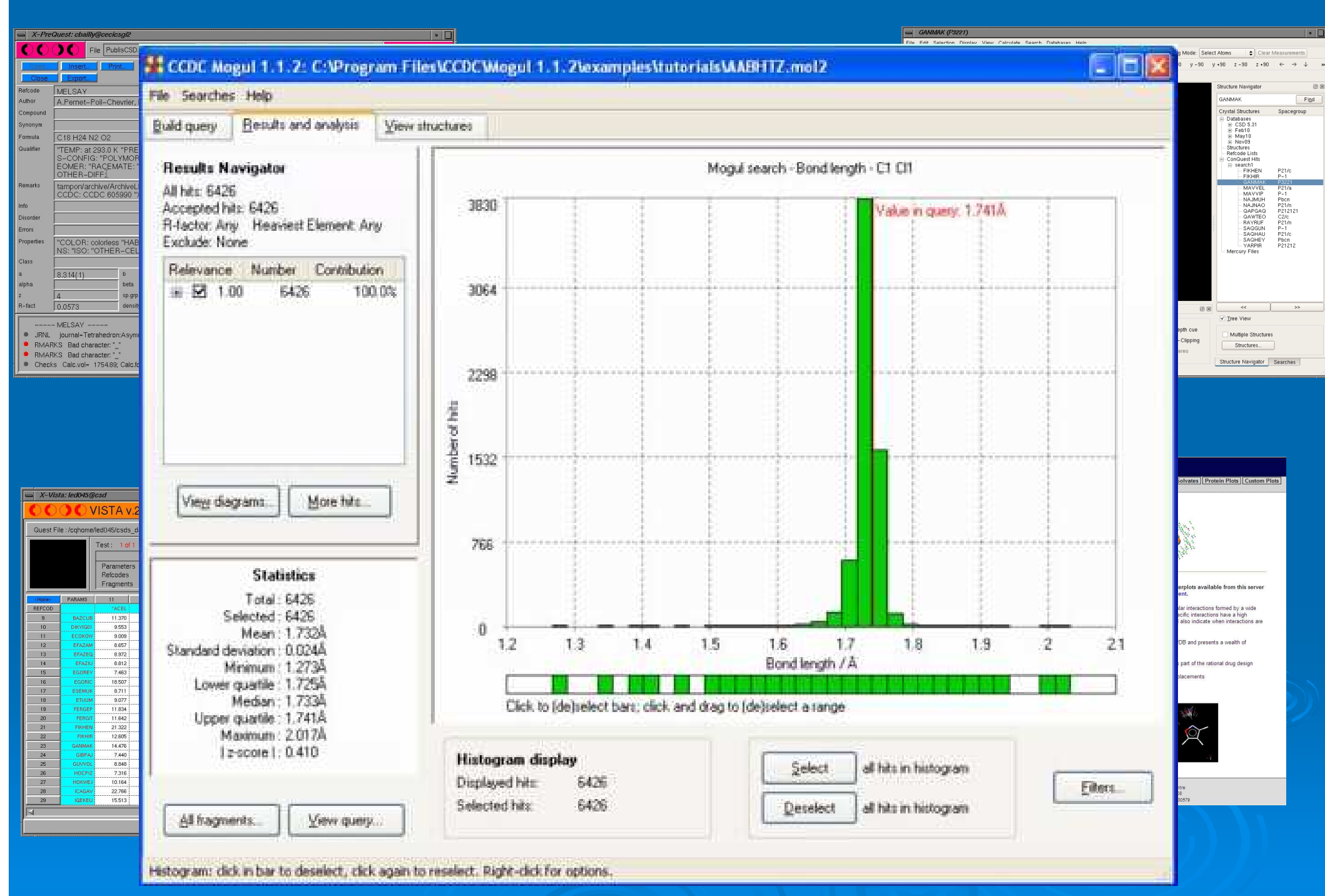

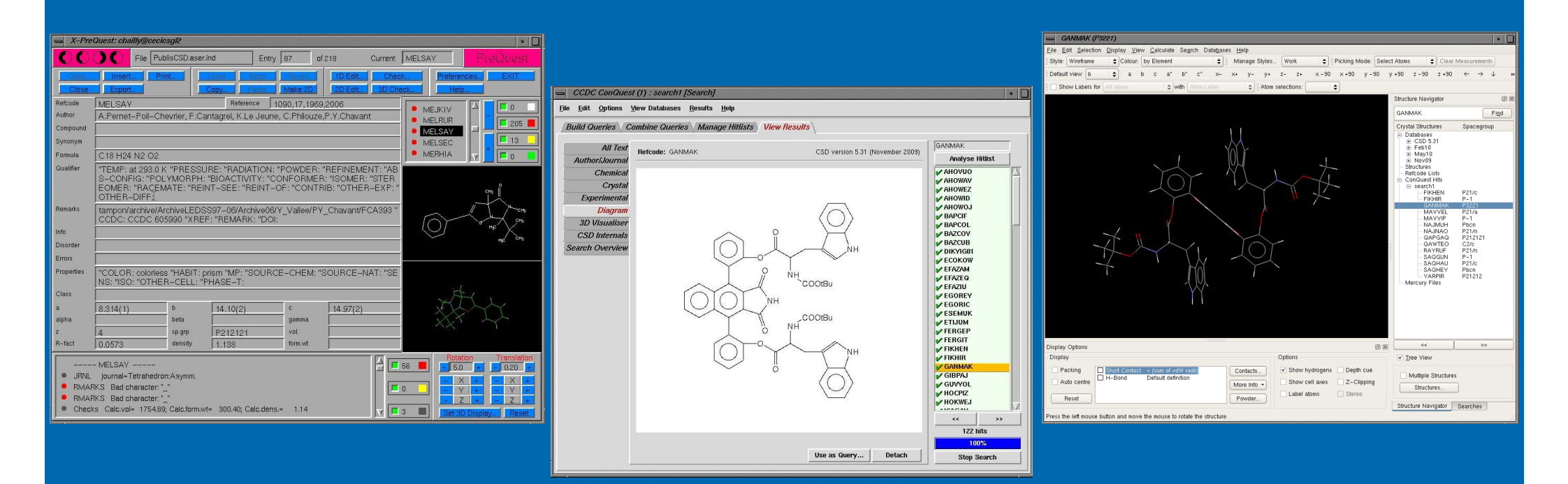

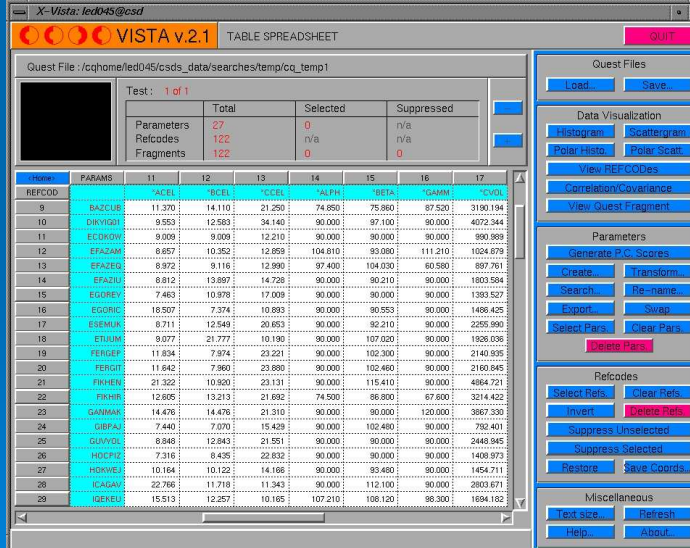

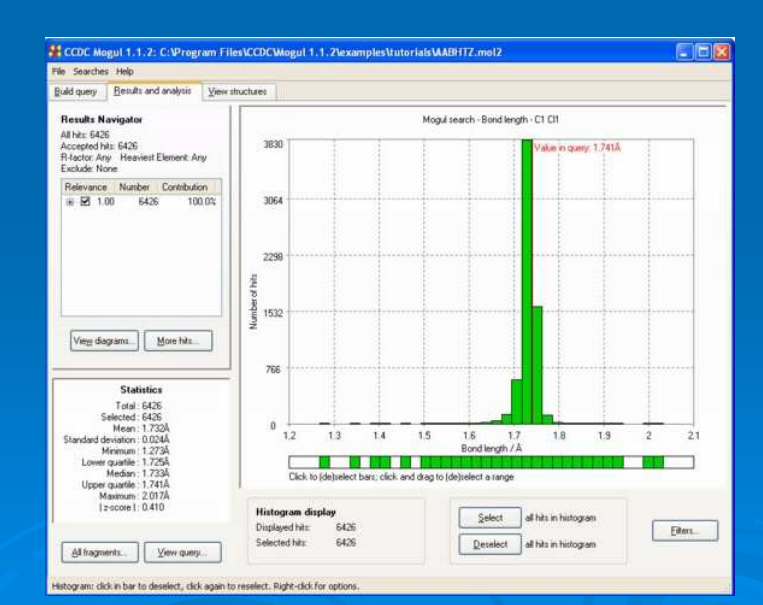

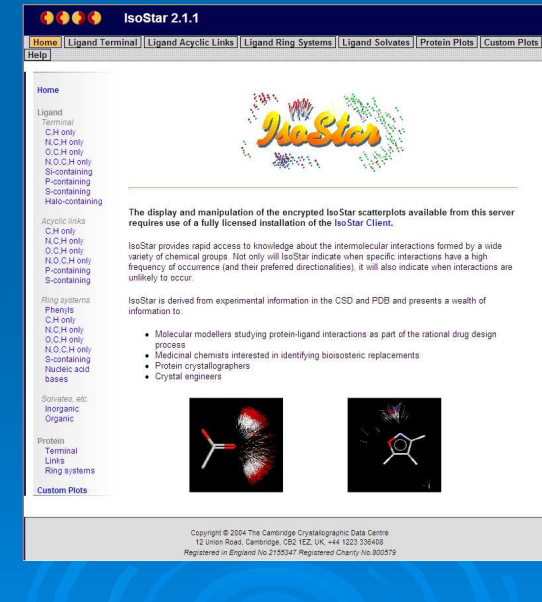

#### $\equiv$  X-F

#### File PublisCSD aser ind  $0000$  $\sqrt{\frac{3}{2}}$  Entry  $\sqrt{\frac{87}{218}}$  of 218 Current D afrado MELSAY Reference 1090 17 1969 2001 uthor A.Pernet-Poil-Chevrier, F.Cantagrel, K.Le Jeune, C.Philouze, P.Y.Chavant omnoun Help unonum stumo  $C$ 18 H<sub>24</sub> N<sub>2</sub> O .<br>TEMP: at 293.0 K "PRESSURE: "RADIATION: "POWDER: "REFINEMENT: "AI<br>S-CONFIG: "POLYMORPH: "BIOACTIVITY: "CONFORMER: "ISOMER: "STER **Inglifier** FOMER: "RACEMATE: "REINT-SEE: "REINT-OF: "CONTRIB: "OTHER-EXP OTHER-DIFF: tampon/archive/ArchiveLEDSS97-06/Archive06/Y\_Vallee/PY\_Chavant/FCA393<br>CCDC: CCDC 605990 "XREF: "REMARK: "DOI: emarks Disorde :<br>mors |<br>| "COLOR: coloriess "HABIT: prism "MP: "SOURCE-CHEM: "SOURCE-NAT: "SE<br>| NS: "ISO: "OTHER-CELL: "PHASE-T: Propertie **Tace** 8.314(1)  $14.1012$  $14.97(2)$ aloha beta  $sp.grp$ P21212  $-fac$ density 1 1 1 3 8 form.wt 百 - MELSAY  $\Gamma$ <sub>5</sub> · JRNL journal=Tetrahedron:Asymm  $\boxed{\Box}$ • RMARKS Bad character. • RMARKS Bad character: Checks Calc.vol= 1754.89; Calc.form.wt= 300.40; Calc.dens.= 1.14  $\nabla$   $\boxed{\Box}$  3

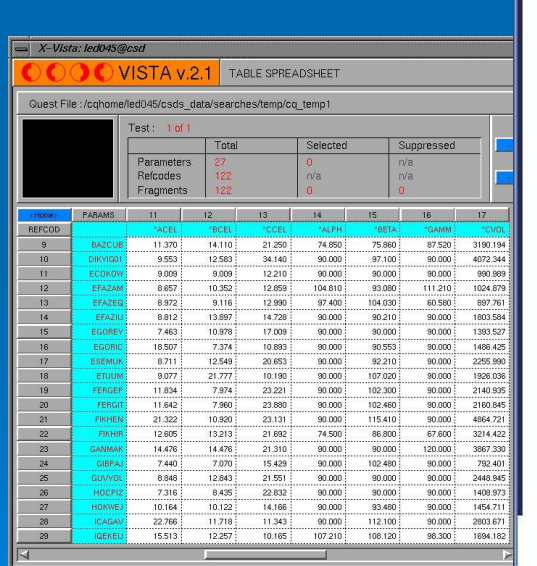

#### IsoStar 2.1.1

Home | Ligand Terminal | Ligand Acyclic Links | Ligand Ring Systems | Ligand Solvates | Protein Plots | Custom Plots

#### Home

 $\overline{\phantom{a}}$ 

Ligand Terminal C.H only N.C.H only O.C.H only N.O.C.H only Si-containing P-containing S-containing Halo-containing

Acyclic links C.H only N.C.H only O.C.H only

N.O.C.H only P-containing S-containing

Ring systems Phenyls C.H only N.C.H only O.C.H only N.O.C.H only

S-containing Nucleic acid

Solvates, etc. Inorganic

bases

Organic Protein

Terminal Links Ring systems

**Custom Plots** 

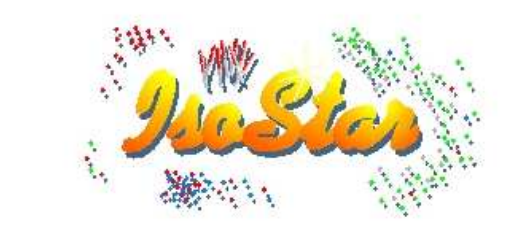

#### The display and manipulation of the encrypted IsoStar scatterplots available from this server requires use of a fully licensed installation of the Iso Star Client.

IsoStar provides rapid access to knowledge about the intermolecular interactions formed by a wide variety of chemical groups. Not only will IsoStar indicate when specific interactions have a high frequency of occurrence (and their preferred directionalities), it will also indicate when interactions are unlikely to occur.

IsoStar is derived from experimental information in the CSD and PDB and presents a wealth of information to:

- Molecular modellers studying protein-ligand interactions as part of the rational drug design process
- Medicinal chemists interested in identifying bioisosteric replacements
- Protein crystallographers
- Crystal engineers

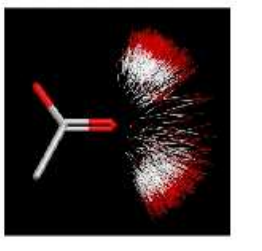

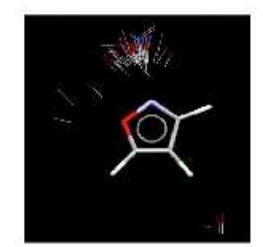

 $\boxed{\square}$  GANMAK (P3221)

Copyright @ 2004 The Cambridge Crystallographic Data Centre 12 Union Road, Cambridge, CB2 1EZ, UK, +44 1223 336408 Registered in England No.2155347 Registered Charity No.800579

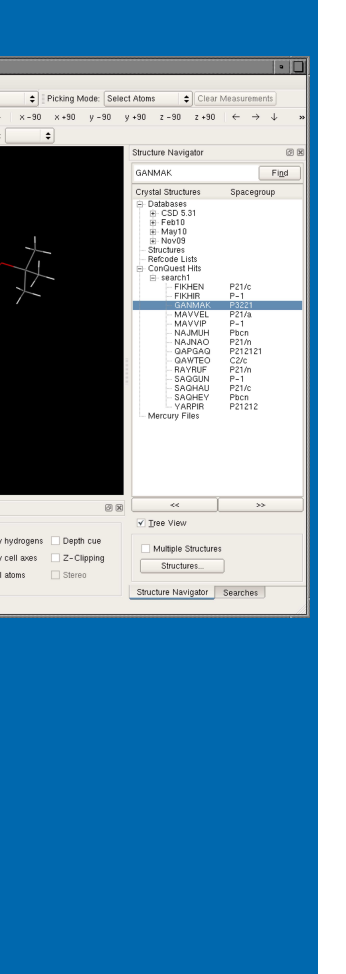

#### 6 Juillet 2010

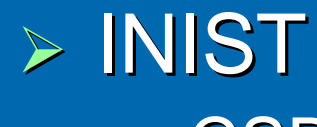

- $\bullet$ En ligne
- $\bullet$ Sur DVD

### $\triangleright$  Configurations requises

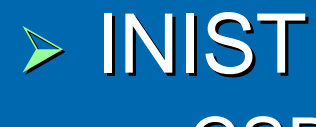

- $\bullet$ En ligne
- $\bullet$ Sur DVD

 $\triangleright$  Configurations requises -Windows (2000, XP, Vista, 7)

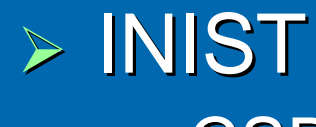

- $\bullet$ En ligne
- $\bullet$ Sur DVD

 $\triangleright$  Configurations requises - Windows (2000, XP, Vista, 7) -Linux (RedHat, Suse, Debian)

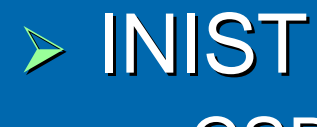

- $\bullet$ En ligne
- $\bullet$ Sur DVD

 $\triangleright$  Configurations requises

- -Windows (2000, XP, Vista, 7)
- -Linux (RedHat, Suse, Debian)
- -MacOsX (10.4, 10.5, 10.6)

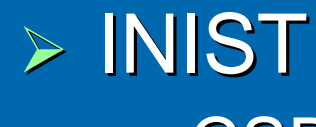

- $\bullet$ En ligne
- $\bullet$ Sur DVD

 $\triangleright$  Configurations requises

- -Windows (2000, XP, Vista, 7)
- -Linux (RedHat, Suse, Debian)
- -MacOsX (10.4, 10.5, 10.6)

Licence sous 24 heures

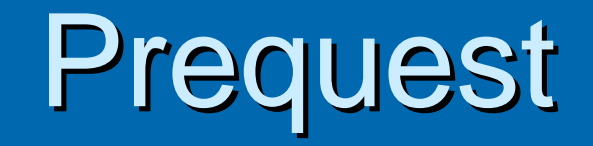

6 Juillet 2010

## **Prequest**

### Format requis : CIF

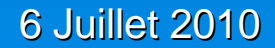

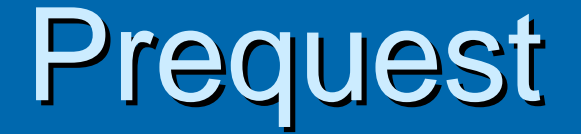

### Format requis : CIF

Plusieurs champs peuvent être renseignés

### Refcode : N°incrémenté automatiquement / Référence CS <sup>D</sup>

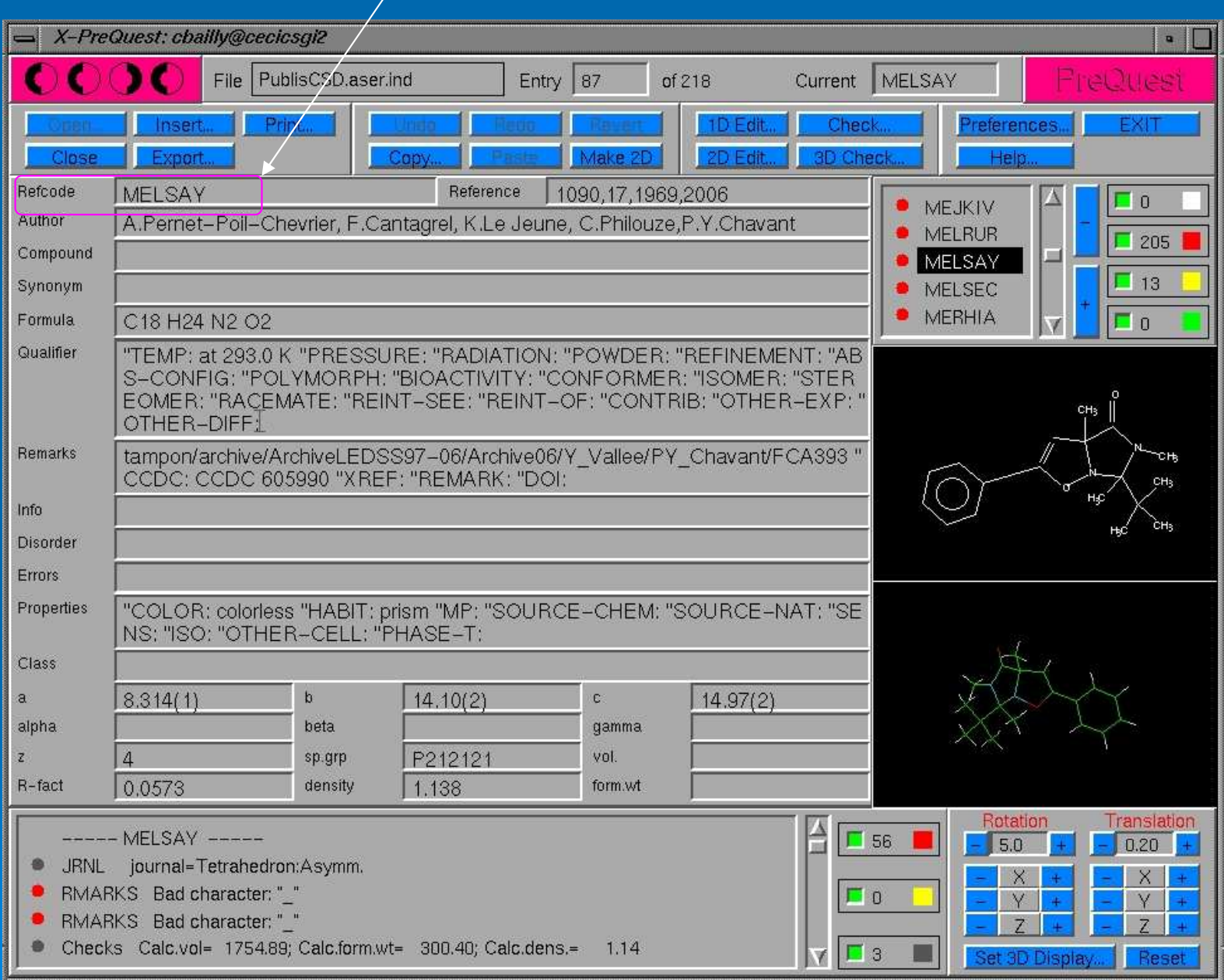

6 Juillet 2010

#### Référence du Journal : Nom, Volume, Page, Année

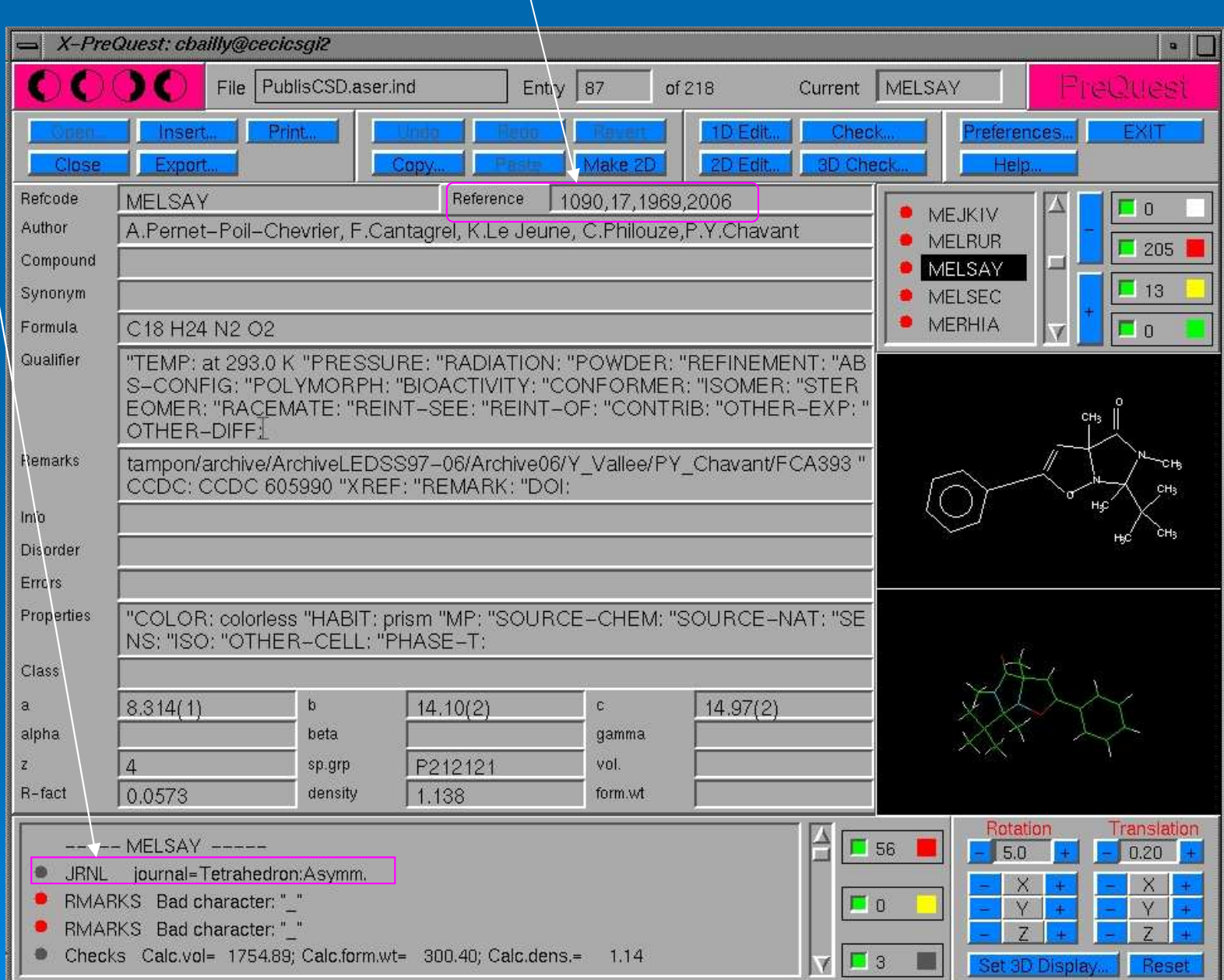

http://www.ccdc.cam.ac.uk/support/documentation/quest/volume3/z304.html

#### Référence du Journal : Nom, Volume, Page, Année

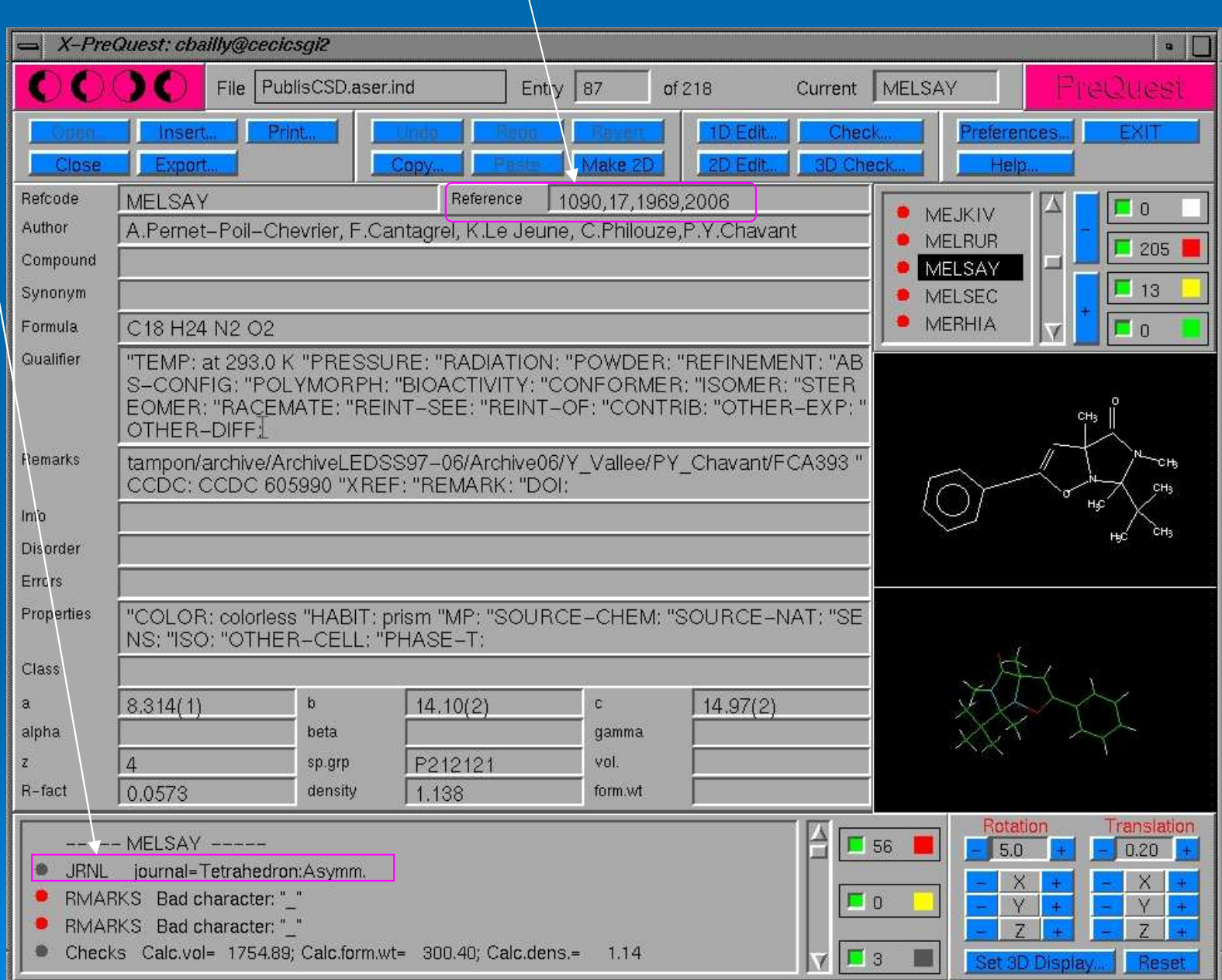

Auteurs

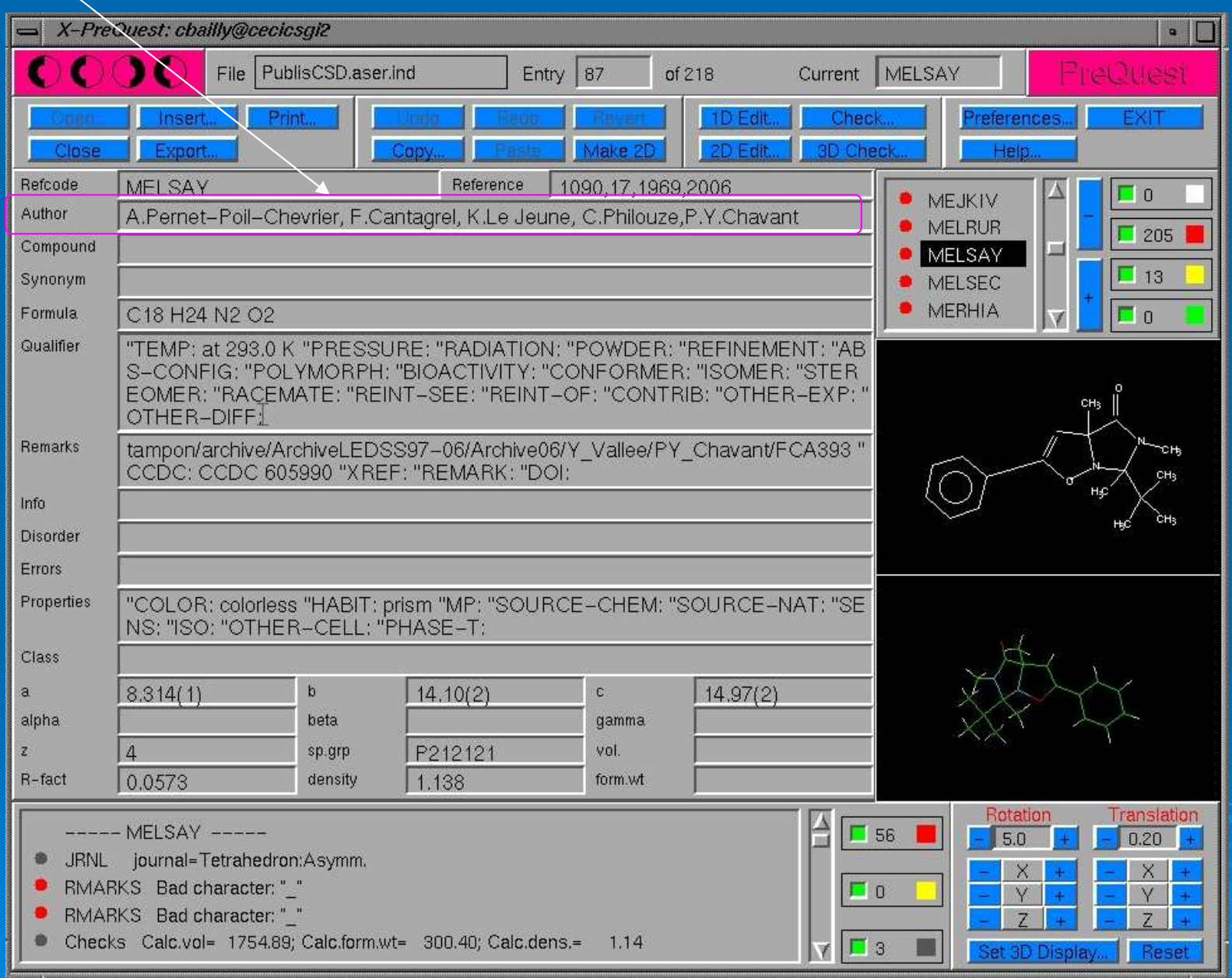

#### 6 Juillet 2010

N°de dépôt

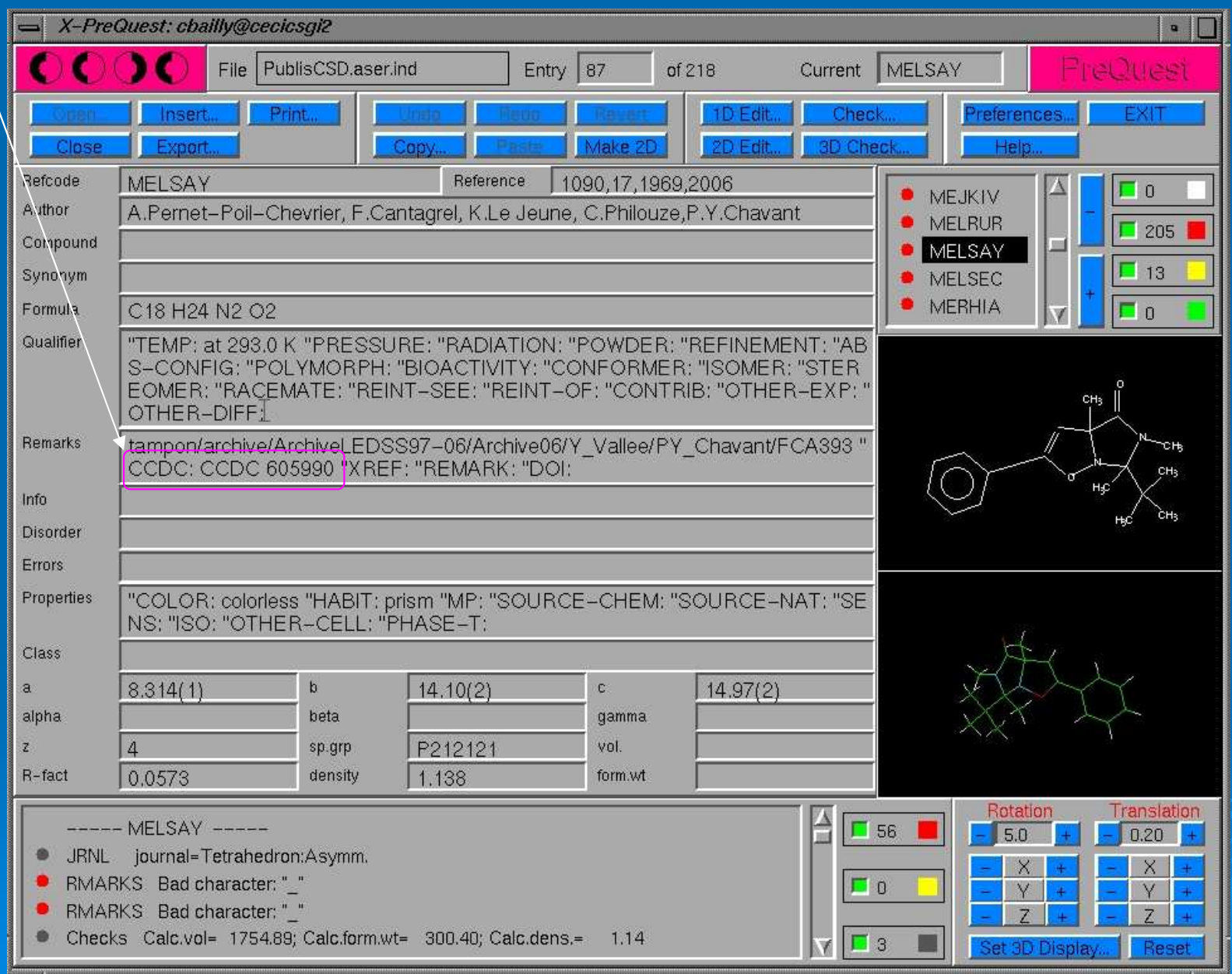

Zone d'archivage

![](_page_41_Picture_18.jpeg)

RECIPROCS Strasbourg **12 and 12 and 12 and 12 and 12 and 12 and 12 and 12 and 12 and 12 and 12 and 12 and 12 and 12 and 12 and 12 and 12 and 12 and 12 and 12 and 12 and 12 and 12 and 12 and 12 and 12 and 12 and 12 and 12 a** 

![](_page_42_Picture_12.jpeg)

#### 6 Juillet 2010

# Comment interroger sa propre base ?

![](_page_44_Picture_18.jpeg)

![](_page_45_Picture_17.jpeg)

![](_page_46_Picture_18.jpeg)

![](_page_47_Picture_17.jpeg)

![](_page_48_Picture_18.jpeg)

 Interrogation possible par : -Fragments

- -Fragments
- -• Nom du responsable

- -Fragments
- -• Nom du responsable
- -Noms des auteurs

- -Fragments
- -• Nom du responsable
- -Noms des auteurs
- -Année

- -Fragments
- -• Nom du responsable
- -Noms des auteurs
- -Année
- -Paramètres de maille, …

## Interrogation possible par :

- -Fragments
- -• Nom du responsable
- -Noms des auteurs
- -Année
- -Paramètres de maille, …

**Eossibilité de recherche simultanée dans<br>Rusieure besse (CSD : besses internee)** plusieurs bases (CSD + bases internes)